## How to connect additional computers to your existing master account and SignCut subscription.

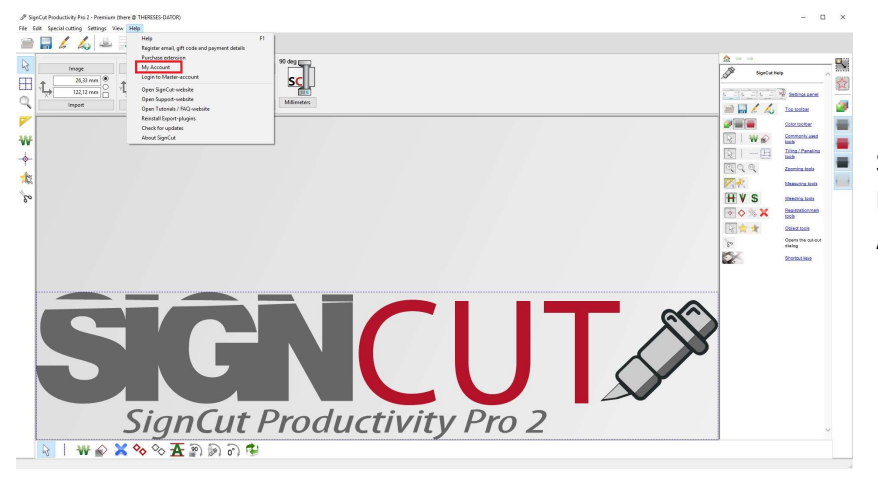

Start SignCut and click the help menu and then "My Account"

Master account

A master-account is a way to manage SignCut on several computers and to manage invoices for accounting.

> **CREATE MASTER ACCOUNT** LINK TO EXISTING **MASTER**

When you come to my account you scroll down until you see the section for "Master account". Click "Link to existing master account".

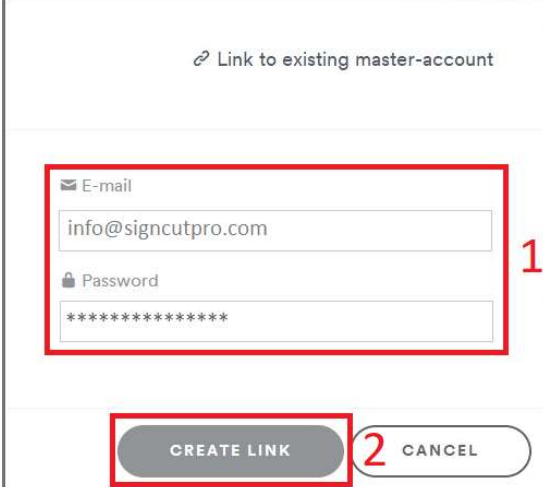

In the dialogue that opens you enter an E-mail address and a password. Then click "Create link".

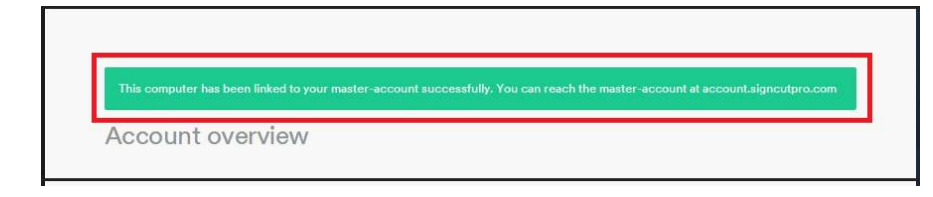

You will now get a confirmation message in the top over the Account Overview section.

Your master account at account.signcutpro.com will have an appearance as the example below.

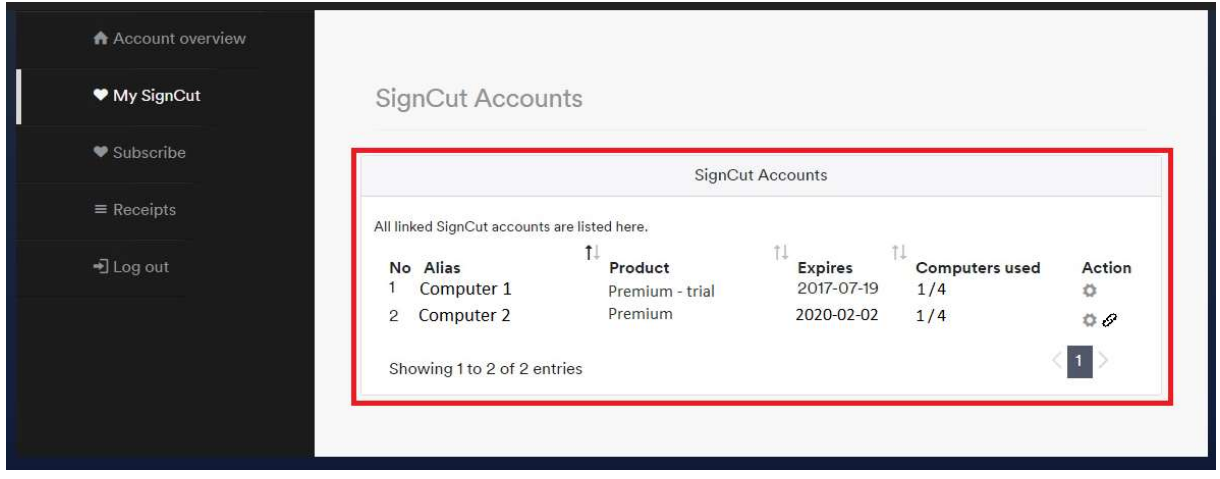

To connect both computers to the same SignCut subscription click the "link button" for "Computer 2" under Action. In the dialogue that opens select the computer you want to include, in this case "Computer 1" and confirm.

The SignCut Accounts view will now update and look as in the example below.

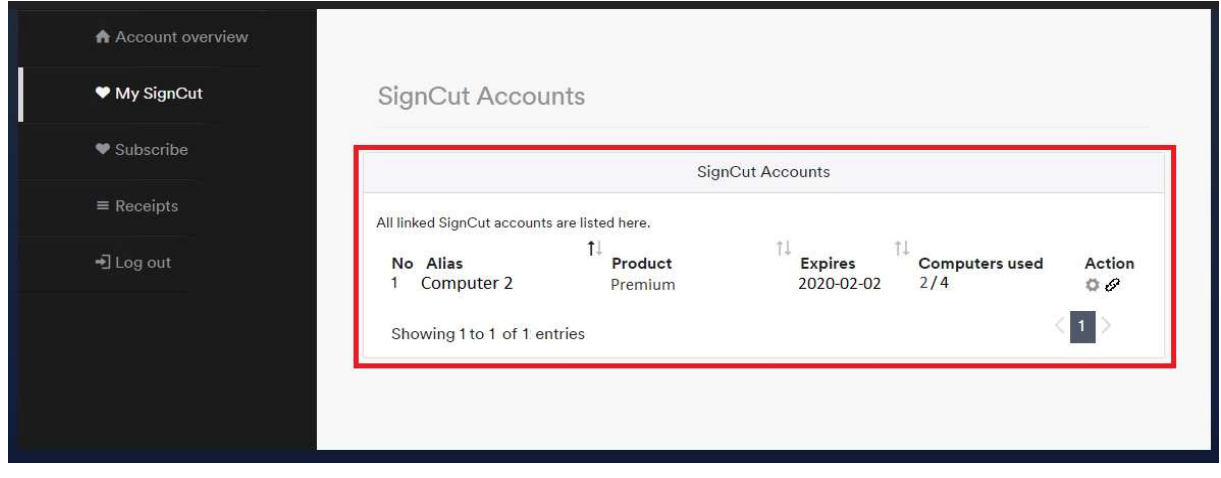